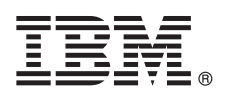

# **Guide de démarrage rapide**

*Téléchargez et installez le package de canevas d'IBM Business Process Manager.*

**Version en langue nationale :** Pour obtenir le Guide de démarrage rapide dans d'autres langues, imprimez le fichier PDF spécifique à une langue depuis la bibliothèque IBM Business Process Manager (BPM) [\(www.ibm.com/software/integration/](http://www.ibm.com/software/integration/business-process-manager/library/documentation) [business-process-manager/library/documentation\)](http://www.ibm.com/software/integration/business-process-manager/library/documentation).

### **Présentation du produit**

IBM® BPM Pattern est une configuration de canevas virtuel d'IBM BPM version 8.5.6 offrant des fonctions de gestion des processus métier configurées pour des projets de gestion de processus métier typiques. Un *canevas virtuel* est un canevas orienté système ou application, généré afin de définir les ressources requises pour la prise en charge de logiciels, notamment d'applications Web, de bases de données, de registres d'utilisateurs, etc. Pour générer les canevas, vous devez utiliser des artefacts de canevas, tels que des composants logiciels, packages de script, liens et règles, et spécifier des niveaux de qualité de service. Vous pouvez ensuite les utiliser pour créer, déployer et gérer les environnements IBM BPM.

Vous pouvez utiliser IBM Business Process Manager dans différentes configurations au sein d'un environnement de cloud privé.

# **1 Étape 1 : Accès au logiciel et à la documentation**

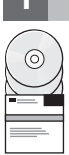

Après avoir téléchargé votre offre depuis IBM Passport Advantage, suivez les instructions à la section [Téléchargement et](http://www.ibm.com/support/knowledgecenter/SSRQ5X_8.5.6/com.ibm.wbpm.cloud.vap.doc/topics/tbpm_priclovsp_instimpa.html) [installation d'IBM BPM Pattern](http://www.ibm.com/support/knowledgecenter/SSRQ5X_8.5.6/com.ibm.wbpm.cloud.vap.doc/topics/tbpm_priclovsp_instimpa.html) dans IBM Knowledge Center [\(www.ibm.com/support/knowledgecenter/SSRQ5X\\_8.5.6/](http://www.ibm.com/support/knowledgecenter/SSRQ5X_8.5.6/com.ibm.wbpm.cloud.vap.doc/topics/tbpm_priclovsp_instimpa.html) [com.ibm.wbpm.cloud.vap.doc/topics/tbpm\\_priclovsp\\_instimpa.html\)](http://www.ibm.com/support/knowledgecenter/SSRQ5X_8.5.6/com.ibm.wbpm.cloud.vap.doc/topics/tbpm_priclovsp_instimpa.html).

Cette offre produit inclut les composants suivants :

- v Fichiers binaires pré-installés d'IBM BPM version 8.5.6
- v Support d'installation d'IBM BPM version 8.5.6
- Définitions de types de canevas IBM BPM
- v Plug-ins de canevas IBM BPM

Pour obtenir la documentation complète, y compris les instructions d'installation, voir la bibliothèque IBM BPM [\(www.ibm.com/software/integration/business-process-manager/library/documentation\)](http://www.ibm.com/software/integration/business-process-manager/library/documentation).

#### **2 Étape 2 : Evaluation de la configuration système et matérielle**

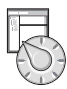

Pour en savoir plus sur la configuration système requise, notamment sur les systèmes d'exploitation pris en charge, les logiciels connexes, les hyperviseurs et la configuration matérielle requise, allez à la page [Software Product Compatibility](http://www.ibm.com/software/reports/compatibility/clarity/index.html) [Reports](http://www.ibm.com/software/reports/compatibility/clarity/index.html) et sélectionnez le produit IBM Business Process Manager Pattern V8.5.6.

## **3 Étape 3 : Installation de Business Process Manager Pattern sur AIX et Red Hat Enterprise Linux Server for x86**

Si vous possédez un serveur de fichiers distant, tel qu'un serveur HTTP, installez IBM BPM Pattern comme suit.

- 1. Accédez au site Web Passport Advantage et téléchargez un des packages **Business Process Manager Pattern** suivants vers un serveur HTTP.
	- · BPM\_PATTERN\_V856\_AIX.tgz
	- BPM\_PATTERN\_V856\_RHEL.tgz
- 2. Connectez-vous à IBM PureApplication System et cliquez sur **Cloud** > **Type de canevas** pour ouvrir cette fenêtre.
- 3. Sur l'onglet **Distant**, cliquez sur l'icône **Nouveau** et entrez l'adresse Web depuis laquelle vous avez téléchargé le package IBM BPM Pattern.
- 4. Sélectionnez **IBM BPM Pattern 8.5.6 for Virtual System 1.0** sur le côté gauche de la fenêtre Types de canevas, acceptez les licences et activez le type de canevas.
- 5. Sélectionnez **IBM BPM Pattern 8.5.6 for Virtual Application 1.0** sur le côté gauche de la fenêtre Types de canevas, acceptez les licences et activez le type de canevas.
- 6. Cliquez sur **Canevas** > **Systèmes virtuels** pour vérifier l'installation en localisant les canevas prédéfinis [\(http://www.ibm.com/support/knowledgecenter/SSRQ5X\\_8.5.6/com.ibm.wbpm.cloud.vap.doc/topics/](http://www.ibm.com/support/knowledgecenter/SSRQ5X_8.5.6/com.ibm.wbpm.cloud.vap.doc/topics/rbpm_priclovsp_predfconfig.html) [rbpm\\_priclovsp\\_predfconfig.html\)](http://www.ibm.com/support/knowledgecenter/SSRQ5X_8.5.6/com.ibm.wbpm.cloud.vap.doc/topics/rbpm_priclovsp_predfconfig.html)
- 7. Cliquez sur **Canevas** > **Applications virtuelles** et sélectionnez **IBM BPM Pattern 8.5.6 for Virtual Application 1.0** dans la zone **Type de canevas** pour vérifier l'installation en localisant les canevas prédéfinis [\(http://www.ibm.com/](http://www.ibm.com/support/knowledgecenter/SSRQ5X_8.5.6/com.ibm.wbpm.cloud.vap.doc/topics/rbpm_priclo_prepattern.html) support/knowledgecenter/SSRQ5X<sub>8.5.6</sub>/com.jbm.wbpm.cloud.vap.doc/topics/rbpm\_priclo.prepattern.html).

Si vous ne disposez pas d'un serveur de fichiers distant, procédez comme suit pour installer IBM BPM Pattern.

- 1. Accédez au site Web Passport Advantage et téléchargez un des packages **Business Process Manager Pattern** suivants.
	- BPM\_PATTERN\_V856\_AIX.tgz
	- BPM\_PATTERN\_V856\_RHEL.tgz
- 2. Connectez-vous à IBM PureApplication System, puis cliquez sur l'onglet **Workload Console**.
- 3. Cliquez sur **Bienvenue**, puis sur **Télécharger des outils** > **Télécharger l'outil de ligne de commande**.
- 4. Extrayez le contenu du fichier .zip téléchargé puis appelez l'interface de ligne de commande. Par exemple :
- ../pure.cli/bin/pure -h *nom-hôte* -u *IDutilisateur* -p *mot-de-passe* -a
- 5. Téléchargez le package **IBM BPM Pattern**. Par exemple :
	- >>>deployer.patterntypes.create('E:\\BPM\_PATTERN\_V856\_AIX.tgz')
- 6. Sélectionnez **IBM BPM Pattern 8.5.6 for Virtual System 1.0** sur le côté gauche de la fenêtre Types de canevas, acceptez les licences et activez le type de canevas.
- 7. Sélectionnez **IBM BPM Pattern 8.5.6 for Virtual Application 1.0** sur le côté gauche de la fenêtre Types de canevas, acceptez les licences et activez le type de canevas.

#### **4 Étape 4 : Mise en route**

Reportez-vous aux informations sur les canevas prédéfinis dans IBM Knowledge Center : [Canevas de système virtuel](http://www.ibm.com/support/knowledgecenter/SSRQ5X_8.5.6/com.ibm.wbpm.cloud.vap.doc/topics/rbpm_priclovsp_predfp.html) [prédéfinis](http://www.ibm.com/support/knowledgecenter/SSRQ5X_8.5.6/com.ibm.wbpm.cloud.vap.doc/topics/rbpm_priclovsp_predfp.html) [\(http://www.ibm.com/support/knowledgecenter/SSRQ5X\\_8.5.6/com.ibm.wbpm.cloud.vap.doc/topics/](http://www.ibm.com/support/knowledgecenter/SSRQ5X_8.5.6/com.ibm.wbpm.cloud.vap.doc/topics/rbpm_priclovsp_predfp.html) [rbpm\\_priclovsp\\_predfp.html\)](http://www.ibm.com/support/knowledgecenter/SSRQ5X_8.5.6/com.ibm.wbpm.cloud.vap.doc/topics/rbpm_priclovsp_predfp.html).

#### **Informations complémentaires**

- **?** Pour accéder à des ressources plus techniques, reportez-vous aux ressources suivantes :
- v Informations sur IBM BPM Pattern [\(www.ibm.com/support/knowledgecenter/SSRQ5X\\_8.5.6/](http://www.ibm.com/support/knowledgecenter/SSRQ5X_8.5.6/com.ibm.wbpm.cloud.vap.doc/kc-homepage-priclo.html) [com.ibm.wbpm.cloud.vap.doc/kc-homepage-priclo.html\)](http://www.ibm.com/support/knowledgecenter/SSRQ5X_8.5.6/com.ibm.wbpm.cloud.vap.doc/kc-homepage-priclo.html)
- v Informations sur PureApplication System : Utilisation des applications virtuelles (AIX) [\(www.ibm.com/support/](http://www.ibm.com/support/knowledgecenter/SSCRSX_2.1.0) [knowledgecenter/SSCRSX\\_2.1.0\)](http://www.ibm.com/support/knowledgecenter/SSCRSX_2.1.0)
- v Informations sur PureApplication System : Utilisation des applications virtuelles (RHEL) [\(www.ibm.com/support/](http://www.ibm.com/support/knowledgecenter/SSCR9A_2.1.0) [knowledgecenter/SSCR9A\\_2.1.0\)](http://www.ibm.com/support/knowledgecenter/SSCR9A_2.1.0)
- v Informations sur le support d'IBM BPM Advanced [\(www.ibm.com/support/entry/portal/Overview/Software/WebSphere/](http://www.ibm.com/support/entry/portal/Overview/Software/WebSphere/IBM_Business_Process_Manager_Advanced) [IBM\\_Business\\_Process\\_Manager\\_Advanced\)](http://www.ibm.com/support/entry/portal/Overview/Software/WebSphere/IBM_Business_Process_Manager_Advanced)

IBM, le logo IBM, ibm.com, AIX, Passport Advantage, PureApplication et WebSphere sont des marques d'International Business Machines Corp. dans de nombreux pays. Les autres noms de produit et de service peuvent être des marques d'IBM ou d'autres sociétés. La liste actualisée de toutes les marques d'IBM est disponible sur la page Web [«Copyright and trademark information»](http://www.ibm.com/legal/copytrade.shtml) [\(www.ibm.com/legal/copytrade.shtml\)](http://www.ibm.com/legal/copytrade.shtml).

Référence : CN49UML

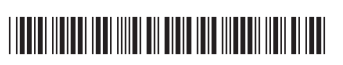

IBM Business Process Manager Version 8.5.6 Licensed Materials - Property of IBM. Eléments sous licence - Propriétés d'IBM. Copyright IBM Corp. 2015. U.S. Government Users Restricted Rights - Use, duplication or disclosure restricted by GSA ADP Schedule Contract with IBM Corp.